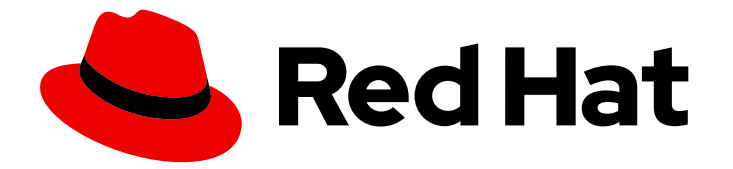

# Red Hat Enterprise Linux 8

## Configuring InfiniBand and RDMA networks

Configuring and managing high-speed network protocols and RDMA hardware

Last Updated: 2024-05-23

Configuring and managing high-speed network protocols and RDMA hardware

### Legal Notice

Copyright © 2024 Red Hat, Inc.

The text of and illustrations in this document are licensed by Red Hat under a Creative Commons Attribution–Share Alike 3.0 Unported license ("CC-BY-SA"). An explanation of CC-BY-SA is available at

http://creativecommons.org/licenses/by-sa/3.0/

. In accordance with CC-BY-SA, if you distribute this document or an adaptation of it, you must provide the URL for the original version.

Red Hat, as the licensor of this document, waives the right to enforce, and agrees not to assert, Section 4d of CC-BY-SA to the fullest extent permitted by applicable law.

Red Hat, Red Hat Enterprise Linux, the Shadowman logo, the Red Hat logo, JBoss, OpenShift, Fedora, the Infinity logo, and RHCE are trademarks of Red Hat, Inc., registered in the United States and other countries.

Linux ® is the registered trademark of Linus Torvalds in the United States and other countries.

Java ® is a registered trademark of Oracle and/or its affiliates.

XFS ® is a trademark of Silicon Graphics International Corp. or its subsidiaries in the United States and/or other countries.

MySQL<sup>®</sup> is a registered trademark of MySQL AB in the United States, the European Union and other countries.

Node.js ® is an official trademark of Joyent. Red Hat is not formally related to or endorsed by the official Joyent Node.js open source or commercial project.

The OpenStack ® Word Mark and OpenStack logo are either registered trademarks/service marks or trademarks/service marks of the OpenStack Foundation, in the United States and other countries and are used with the OpenStack Foundation's permission. We are not affiliated with, endorsed or sponsored by the OpenStack Foundation, or the OpenStack community.

All other trademarks are the property of their respective owners.

### Abstract

You can configure and manage Remote Directory Memory Access (RDMA) networks and InfiniBand hardware at an enterprise level by using various protocols. These include RDMA over Converged Ethernet (RoCE), the software implementation of RoCE (Soft-RoCE), the IP networks protocol such as iWARP, the software implementation of iWARP (Soft-iWARP), and the Network File System over RDMA (NFSoRDMA) protocol as a native support on RDMA-supported hardware. For lowlatency and high-throughput connections, you can configure IP over InfiniBand (IPoIB) and Open Subnet Manager (OpenSM).

### Table of Contents

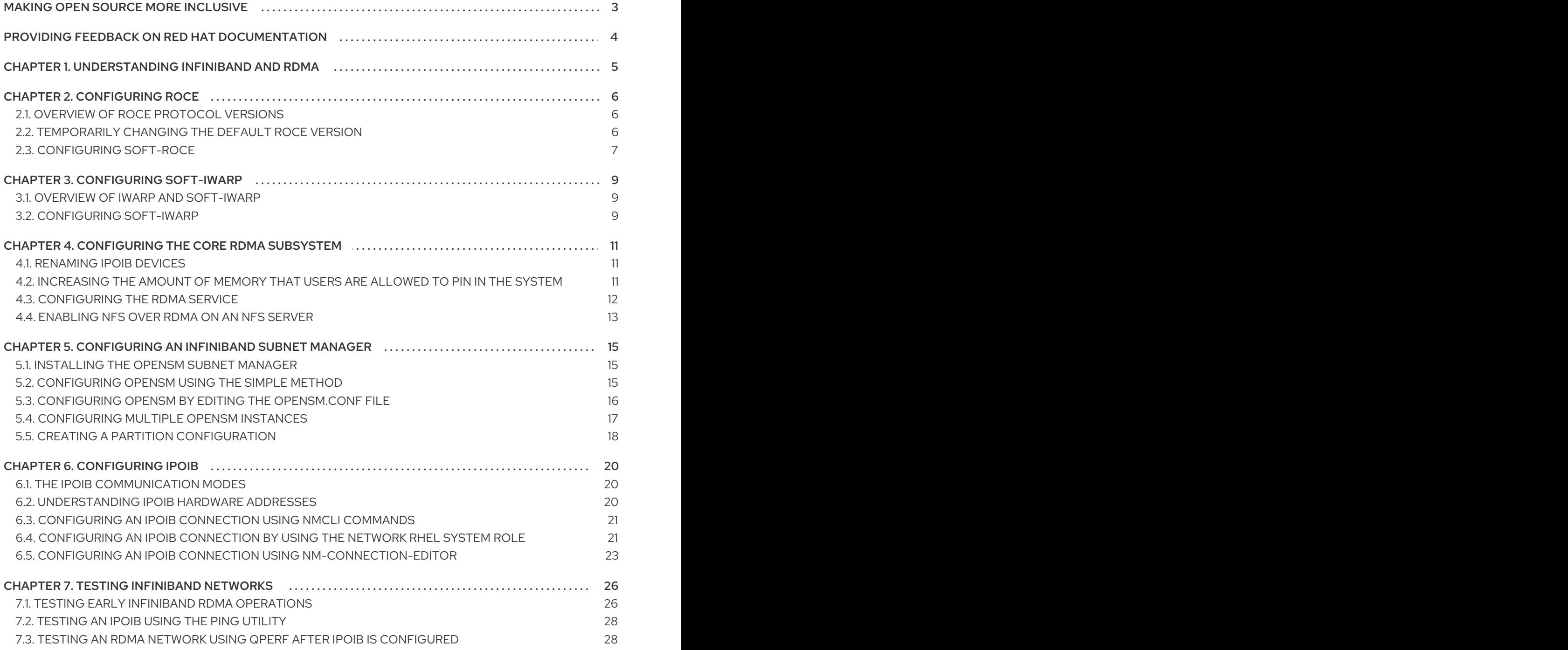

### MAKING OPEN SOURCE MORE INCLUSIVE

<span id="page-6-0"></span>Red Hat is committed to replacing problematic language in our code, documentation, and web properties. We are beginning with these four terms: master, slave, blacklist, and whitelist. Because of the enormity of this endeavor, these changes will be implemented gradually over several upcoming releases. For more details, see our CTO Chris Wright's [message](https://www.redhat.com/en/blog/making-open-source-more-inclusive-eradicating-problematic-language) .

### <span id="page-7-0"></span>PROVIDING FEEDBACK ON RED HAT DOCUMENTATION

We appreciate your feedback on our documentation. Let us know how we can improve it.

#### Submitting feedback through Jira (account required)

- 1. Log in to the [Jira](https://issues.redhat.com/projects/RHELDOCS/issues) website.
- 2. Click Create in the top navigation bar.
- 3. Enter a descriptive title in the Summary field.
- 4. Enter your suggestion for improvement in the Description field. Include links to the relevant parts of the documentation.
- 5. Click Create at the bottom of the dialogue.

### <span id="page-8-0"></span>CHAPTER 1. UNDERSTANDING INFINIBAND AND RDMA

InfiniBand refers to two distinct things:

- The physical link-layer protocol for InfiniBand networks
- The InfiniBand Verbs API, an implementation of the remote direct memory access (RDMA) technology

RDMA provides access between the main memory of two computers without involving an operating system, cache, or storage. Using RDMA, data transfers with high-throughput, low-latency, and low CPU utilization.

In a typical IP data transfer, when an application on one machine sends data to an application on another machine, the following actions happen on the receiving end:

- 1. The kernel must receive the data.
- 2. The kernel must determine that the data belongs to the application.
- 3. The kernel wakes up the application.
- 4. The kernel waits for the application to perform a system call into the kernel.
- 5. The application copies the data from the internal memory space of the kernel into the buffer provided by the application.

This process means that most network traffic is copied across the main memory of the system if the host adapter uses direct memory access (DMA) or otherwise at least twice. Additionally, the computer executes some context switches to switch between the kernel and application. These context switches can cause a higher CPU load with high traffic rates while slowing down the other tasks.

Unlike traditional IP communication, RDMA communication bypasses the kernel intervention in the communication process. This reduces the CPU overhead. The RDMA protocol enables the host adapter to decide after a packet enters the network which application should receive it and where to store it in the memory space of that application. Instead of sending the packet for processing to the kernel and copying it into the memory of the user application, the host adapter directly places the packet contents in the application buffer. This process requires a separate API, the InfiniBand Verbs API, and applications need to implement the InfiniBand Verbs API to use RDMA.

Red Hat Enterprise Linux supports both the InfiniBand hardware and the InfiniBand Verbs API. Additionally, it supports the following technologies to use the InfiniBand Verbs API on non-InfiniBand hardware:

- Internet Wide Area RDMA Protocol (iWARP): A network protocol that implements RDMA over IP networks
- RDMA over Converged Ethernet (RoCE), which is also known as InfiniBand over Ethernet (IBoE): A network protocol that implements RDMA over Ethernet networks

#### Additional resources

[Configuring](#page-10-1) RoCE

## CHAPTER 2. CONFIGURING ROCE

<span id="page-9-0"></span>Remote Direct Memory Access (RDMA) provides remote execution for Direct Memory Access (DMA). RDMA over Converged Ethernet (RoCE) is a network protocol that utilizes RDMA over an Ethernet network. For configuration, RoCE requires specific hardware and some of the hardware vendors are Mellanox, Broadcom, and QLogic.

### <span id="page-9-1"></span>2.1. OVERVIEW OF ROCE PROTOCOL VERSIONS

RoCE is a network protocol that enables remote direct memory access (RDMA) over Ethernet.

The following are the different RoCE versions:

### RoCE v1

The RoCE version 1 protocol is an Ethernet link layer protocol with ethertype **0x8915** that enables the communication between any two hosts in the same Ethernet broadcast domain.

### RoCE v2

The RoCE version 2 protocol exists on the top of either the UDP over IPv4 or the UDP over IPv6 protocol. For RoCE v2, the UDP destination port number is **4791**.

The RDMA\_CM sets up a reliable connection between a client and a server for transferring data. RDMA\_CM provides an RDMA transport-neutral interface for establishing connections. The communication uses a specific RDMA device and message-based data transfers.

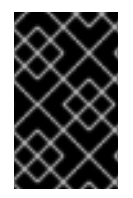

### IMPORTANT

Using different versions like RoCE v2 on the client and RoCE v1 on the server is not supported. In such a case, configure both the server and client to communicate over RoCE v1.

### Additional resources

[Temporarily](#page-9-2) changing the default RoCE version

### <span id="page-9-2"></span>2.2. TEMPORARILY CHANGING THE DEFAULT ROCE VERSION

Using the RoCE v2 protocol on the client and RoCE v1 on the server is not supported. If the hardware in your server supports RoCE v1 only, configure your clients for RoCE v1 to communicate with the server. For example, you can configure a client that uses the **mlx5\_0** driver for the Mellanox ConnectX-5 InfiniBand device that only supports RoCE v1.

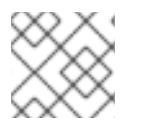

### **NOTE**

Changes described here will remain effective until you reboot the host.

#### **Prerequisites**

- The client uses an InfiniBand device with RoCE v2 protocol.
- The server uses an InfiniBand device that only supports RoCE v1.

#### Procedure

<span id="page-10-1"></span>1. Create the **/sys/kernel/config/rdma\_cm/***mlx5\_0***/** directory:

# **mkdir /sys/kernel/config/rdma\_cm/***mlx5\_0***/**

2. Display the default RoCE mode:

# **cat /sys/kernel/config/rdma\_cm/***mlx5\_0***/ports/***1***/default\_roce\_mode**

RoCE v2

3. Change the default RoCE mode to version 1:

# **echo "IB/RoCE v1" > /sys/kernel/config/rdma\_cm/***mlx5\_0***/ports/***1***/default\_roce\_mode**

### <span id="page-10-0"></span>2.3. CONFIGURING SOFT-ROCE

Soft-RoCE is a software implementation of remote direct memory access (RDMA) over Ethernet, which is also called RXE. Use Soft-RoCE on hosts without RoCE host channel adapters (HCA).

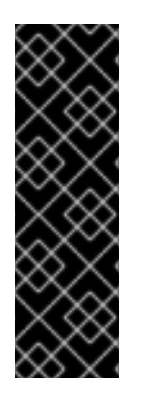

### IMPORTANT

The Soft-RoCE feature is provided as a Technology Preview only. Technology Preview features are not supported with Red Hat production Service Level Agreements (SLAs), might not be functionally complete, and Red Hat does not recommend using them for production. These previews provide early access to upcoming product features, enabling customers to test functionality and provide feedback during the development process.

See [Technology](https://access.redhat.com/support/offerings/techpreview) Preview Features Support Scope on the Red Hat Customer Portal for information about the support scope for Technology Preview features.

#### **Prerequisites**

An Ethernet adapter is installed

#### Procedure

1. Install the **iproute**, **libibverbs**, **libibverbs-utils**, and **infiniband-diags** packages:

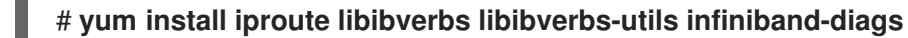

2. Display the RDMA links:

#### # **rdma link show**

3. Load the **rdma\_rxe** kernel module and add a new **rxe** device named **rxe0** that uses the **enp0s1** interface:

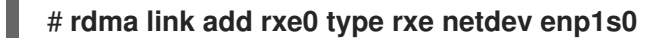

#### Verification

1. View the state of all RDMA links:

### # **rdma link show**

link rxe0/1 state ACTIVE physical\_state LINK\_UP netdev enp1s0

2. List the available RDMA devices:

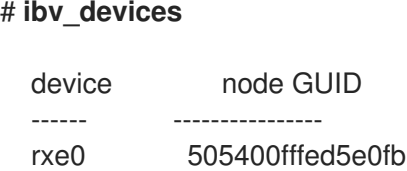

3. You can use the **ibstat** utility to display a detailed status:

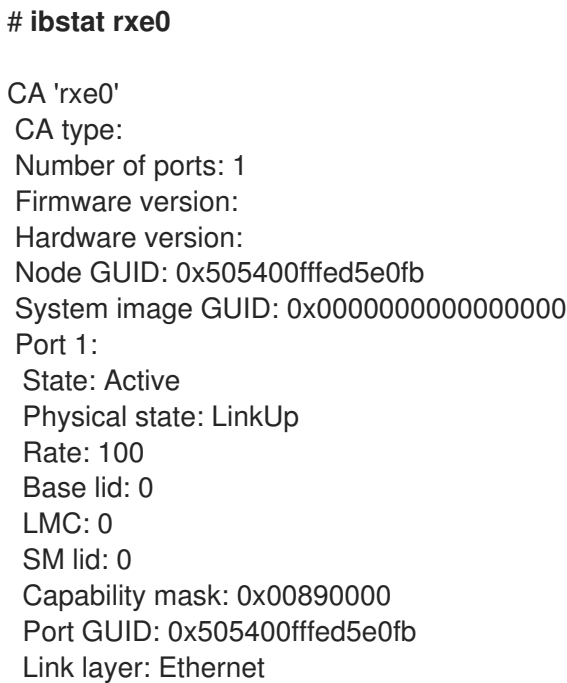

### CHAPTER 3. CONFIGURING SOFT-IWARP

<span id="page-12-0"></span>Remote Direct Memory Access (RDMA) uses several libraries and protocols over an Ethernet such as iWARP, Soft-iWARP for performance improvement and aided programming interface.

### <span id="page-12-1"></span>3.1. OVERVIEW OF IWARP AND SOFT-IWARP

Remote direct memory access (RDMA) uses the Internet Wide-area RDMA Protocol (iWARP) over Ethernet for converged and low latency data transmission over TCP. Using standard Ethernet switches and the TCP/IP stack, iWARP routes traffic across the IP subnets. This provides flexibility to efficiently use the existing infrastructure. In Red Hat Enterprise Linux, multiple providers implement iWARP in their hardware network interface cards. For example, **cxgb4**, **irdma**, **qedr**, and so on.

Soft-iWARP (siw) is a software-based iWARP kernel driver and user library for Linux. It is a softwarebased RDMA device that provides a programming interface to RDMA hardware when attached to network interface cards. It provides an easy way to test and validate the RDMA environment.

### <span id="page-12-2"></span>3.2. CONFIGURING SOFT-IWARP

Soft-iWARP (siw) implements the Internet Wide-area RDMA Protocol (iWARP) Remote direct memory access (RDMA) transport over the Linux TCP/IP network stack. It enables a system with a standard Ethernet adapter to interoperate with an iWARP adapter or with another system running the SoftiWARP driver or a host with the hardware that supports iWARP.

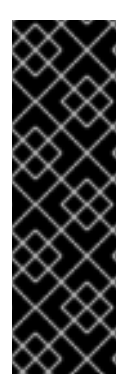

### IMPORTANT

The Soft-iWARP feature is provided as a Technology Preview only. Technology Preview features are not supported with Red Hat production Service Level Agreements (SLAs), might not be functionally complete, and Red Hat does not recommend using them for production. These previews provide early access to upcoming product features, enabling customers to test functionality and provide feedback during the development process.

See [Technology](https://access.redhat.com/support/offerings/techpreview) Preview Features Support Scope on the Red Hat Customer Portal for information about the support scope for Technology Preview features.

To configure Soft-iWARP, you can use this procedure in a script to run automatically when the system boots.

### **Prerequisites**

An Ethernet adapter is installed

#### Procedure

1. Install the **iproute**, **libibverbs**, **libibverbs-utils**, and **infiniband-diags** packages:

# **yum install iproute libibverbs libibverbs-utils infiniband-diags**

2. Display the RDMA links:

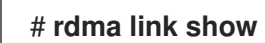

3. Load the **siw** kernel module:

# **modprobe siw**

4. Add a new **siw** device named **siw0** that uses the **enp0s1** interface:

# **rdma link add siw0 type siw netdev enp0s1**

#### Verification

1. View the state of all RDMA links:

# **rdma link show**

link siw0/1 state ACTIVE physical\_state LINK\_UP netdev enp0s1

2. List the available RDMA devices:

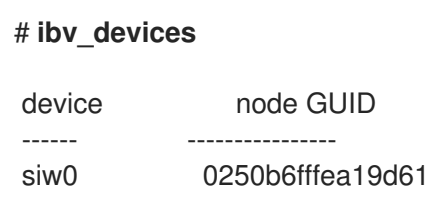

3. You can use the **ibv\_devinfo** utility to display a detailed status:

### # **ibv\_devinfo siw0**

hca id: siw0 transport: iWARP (1) fw\_ver: 0.0.0 node\_guid: 0250:b6ff:fea1:9d61 sys\_image\_guid: 0250:b6ff:fea1:9d61 vendor\_id: 0x626d74 vendor part id: 1 hw\_ver: 0x0 phys\_port\_cnt: 1 port: 1 state: PORT\_ACTIVE (4) max\_mtu: 1024 (3) active\_mtu: 1024 (3) sm\_lid: 0 port\_lid: 0 port\_lmc: 0x00 link layer: Ethernet

### <span id="page-14-0"></span>CHAPTER 4. CONFIGURING THE CORE RDMA SUBSYSTEM

The **rdma** service configuration manages the network protocols and communication standards such as InfiniBand, iWARP, and RoCE.

### <span id="page-14-1"></span>4.1. RENAMING IPOIB DEVICES

By default, the kernel names Internet Protocol over InfiniBand (IPoIB) devices, for example, **ib0**, **ib1**, and so on. To avoid conflicts, Red Hat recommends creating a rule in the **udev** device manager to create persistent and meaningful names such as **mlx4\_ib0**.

### **Prerequisites**

You have installed an InfiniBand device.

### Procedure

1. Display the hardware address of the device **ib0**:

# **ip link show ib0** 8: ib0: >BROADCAST,MULTICAST,UP,LOWER\_UP< mtu 65520 qdisc pfifo\_fast state UP mode DEFAULT qlen 256 link/infiniband 80:00:02:00:fe:80:00:00:00:00:00:00:**00:02:c9:03:00:31:78:f2** brd 00:ff:ff:ff:ff:12:40:1b:ff:ff:00:00:00:00:00:00:ff:ff:ff:ff

The last eight bytes of the address are required to create a **udev** rule in the next step.

2. To configure a rule that renames the device with the **00:02:c9:03:00:31:78:f2** hardware address to **mlx4\_ib0**, edit the **/etc/udev/rules.d/70-persistent-ipoib.rules** file and add an **ACTION** rule:

**ACTION=="add", SUBSYSTEM=="net", DRIVERS=="?\*", ATTR{type}=="32", ATTR{address}=="?\****00:02:c9:03:00:31:78:f2***", NAME="***mlx4\_ib0***"**

3. Reboot the host:

# **reboot**

Additional resources

- **udev(7)** man page
- [Understanding](#page-23-2) IPoIB hardware addresses

### <span id="page-14-2"></span>4.2. INCREASING THE AMOUNT OF MEMORY THAT USERS ARE ALLOWED TO PIN IN THE SYSTEM

Remote direct memory access (RDMA) operations require the pinning of physical memory. As a consequence, the kernel is not allowed to write memory into the swap space. If a user pins too much memory, the system can run out of memory, and the kernel terminates processes to free up more memory. Therefore, memory pinning is a privileged operation.

If non-root users need to run large RDMA applications, it is necessary to increase the amount of memory to maintain pages in primary memory pinned all the time.

### Procedure

As the **root** user, create the file **/etc/security/limits.conf** with the following contents:

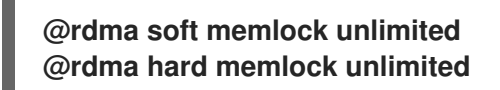

#### Verification

- 1. Log in as a member of the **rdma** group after editing the **/etc/security/limits.conf** file. Note that Red Hat Enterprise Linux applies updated **ulimit** settings when the user logs in.
- 2. Use the **ulimit -l** command to display the limit:

\$ **ulimit -l** unlimited

If the command returns **unlimited**, the user can pin an unlimited amount of memory.

#### Additional resources

**limits.conf(5)** man page

### <span id="page-15-0"></span>4.3. CONFIGURING THE RDMA SERVICE

With the Remote Direct Memory Access (RDMA) protocol, you can transfer data between the RDMA enabled systems over the network by using the main memory. The RDMA protocol provides low latency and high throughput. To manage supported network protocols and communication standards, you need to configure the **rdma** service. This configuration includes high speed network protocols such as RoCE and iWARP, and communication standards such as Soft-RoCE and Soft-iWARP. When Red Hat Enterprise Linux detects InfiniBand, iWARP, or RoCE devices and their configuration files residing at the **/etc/rdma/modules/\*** directory, the **udev** device manager instructs **systemd** to start the **rdma** service. Configuration of modules in the **/etc/rdma/modules/rdma.conf** file remains persistent after reboot. You need to restart the **rdma-load-modules@rdma.service** configuration service to apply changes.

#### Procedure

1. Edit the **/etc/rdma/modules/rdma.conf** file and uncomment the modules that you want to enable:

# These modules are loaded by the system if any RDMA devices is installed

# iSCSI over RDMA client support ib\_iser

# iSCSI over RDMA target support ib\_isert

# SCSI RDMA Protocol target driver ib\_srpt

# User access to RDMA verbs (supports libibverbs) ib\_uverbs

# User access to RDMA connection management (supports librdmacm) rdma\_ucm

# RDS over RDMA support # rds\_rdma

# NFS over RDMA client support xprtrdma

# NFS over RDMA server support svcrdma

2. Restart the service to make the changes effective:

### # **systemctl restart** *<rdma-load-modules@rdma.service>*

#### Verification

After a reboot, check the service status:

# **systemctl status** *<rdma-load-modules@rdma.service>*

### <span id="page-16-0"></span>4.4. ENABLING NFS OVER RDMA ON AN NFS SERVER

Remote Direct Memory Access (RDMA) is a protocol that enables a client system to directly transfer data from the memory of a storage server into its own memory. This enhances storage throughput, decreases latency in data transfer between the server and client, and reduces CPU load on both ends. If both the NFS server and clients are connected over RDMA, clients can use NFSoRDMA to mount an exported directory.

#### **Prerequisites**

- The NFS service is running and configured
- An InfiniBand or RDMA over Converged Ethernet (RoCE) device is installed on the server.
- IP over InfiniBand (IPoIB) is configured on the server, and the InfiniBand device has an IP address assigned.

#### Procedure

1. Install the **rdma-core** package:

### # **dnf install rdma-core**

2. If the package was already installed, verify that the **xprtrdma** and **svcrdma** modules in the **/etc/rdma/modules/rdma.conf** file are uncommented:

# NFS over RDMA client support xprtrdma # NFS over RDMA server support svcrdma

3. Optional. By default, NFS over RDMA uses port 20049. If you want to use a different port, set the **rdma-port** setting in the **[nfsd]** section of the **/etc/nfs.conf** file:

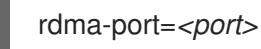

4. Open the NFSoRDMA port in **firewalld**:

# **firewall-cmd --permanent --add-port={***20049***/tcp,***20049***/udp}** # **firewall-cmd --reload**

Adjust the port numbers if you set a different port than 20049.

5. Restart the **nfs-server** service:

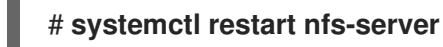

#### Verification

- 1. On a client with InfiniBand hardware, perform the following steps:
	- a. Install the following packages:

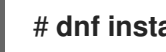

### # **dnf install nfs-utils rdma-core**

b. Mount an exported NFS share over RDMA:

# **mount -o rdma** *server.example.com:/nfs/projects/ /mnt/*

If you set a port number other than the default (20049), pass **port=***<port\_number>* to the command:

# **mount -o rdma,port=<port\_number>** *server.example.com:/nfs/projects/ /mnt/*

c. Verify that the share was mounted with the **rdma** option:

# **mount | grep "***/mnt***"** server.example.com:/nfs/projects/ on /mnt type nfs (...,**proto=rdma**,...)

#### Additional resources

[Configuring](https://access.redhat.com/documentation/en-us/red_hat_enterprise_linux/9/html/configuring_infiniband_and_rdma_networks) InfiniBand and RDMA networks

### <span id="page-18-0"></span>CHAPTER 5. CONFIGURING AN INFINIBAND SUBNET MANAGER

All InfiniBand networks must have a subnet manager running for the network to function. This is true even if two machines are connected directly with no switch involved.

It is possible to have more than one subnet manager. In that case, one acts as a master and another subnet manager acts as a slave that will take over in case the master subnet manager fails.

Most InfiniBand switches contain an embedded subnet manager. However, if you need a more up-todate subnet manager or if you require more control, use the **OpenSM** subnet manager provided by Red Hat Enterprise Linux.

### <span id="page-18-1"></span>5.1. INSTALLING THE OPENSM SUBNET MANAGER

**OpenSM** is a subnet manager and administrator that follows the InfiniBand specifications to initialize InfiniBand hardware where at least one instance of **OpenSM** service always runs.

### Procedure

1. Install the **opensm** package:

### # **yum install opensm**

- 2. Configure OpenSM in case the default installation does not match your environment. With only one InfiniBand port, the host acts as the master subnet manager that does not require any custom changes. The default configuration works without any modification.
- 3. Enable and start the **opensm** service:

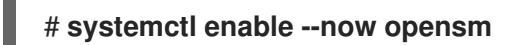

### Additional resources

**opensm(8)** man page

### <span id="page-18-2"></span>5.2. CONFIGURING OPENSM USING THE SIMPLE METHOD

**OpenSM** is an InfiniBand specification-based subnet manager and administrator that configures the InfiniBand fabric, a network topology to interconnect the InfiniBand nodes.

### Prerequisites

One or more InfiniBand ports are installed on the server

#### Procedure

1. Obtain the GUIDs for the ports using the **ibstat** utility:

# **ibstat -d** *mlx4\_0*

CA 'mlx4\_0'

CA type: MT4099 Number of ports: 2 Firmware version: 2.42.5000 Hardware version: 1 Node GUID: 0xf4521403007be130 System image GUID: 0xf4521403007be133 Port 1: State: Active Physical state: LinkUp Rate: 56 Base lid: 3 LMC: 0 SM lid: 1 Capability mask: 0x02594868 Port GUID: 0xf4521403007be131 Link layer: InfiniBand Port 2: State: Down Physical state: Disabled Rate: 10 Base lid: 0 LMC: 0 SM lid: 0 Capability mask: 0x04010000 Port GUID: 0xf65214fffe7be132 Link layer: Ethernet

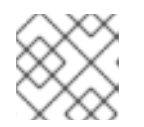

### **NOTE**

Some InfiniBand adapters use the same GUID for the node, system, and port.

2. Edit the **/etc/sysconfig/opensm** file and set the GUIDs in the **GUIDS** parameter:

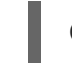

GUIDS="*GUID\_1 GUID\_2*"

3. You can set the **PRIORITY** parameter if multiple subnet managers are available in your subnet. For example:

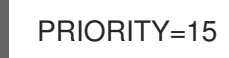

Additional resources

**/etc/sysconfig/opensm**

### <span id="page-19-0"></span>5.3. CONFIGURING OPENSM BY EDITING THE OPENSM.CONF FILE

**OpenSM** performance depends on the number of available InfiniBand ports on the device. You can customize it by editing **/etc/rdma/opensm.conf** file.

#### Prerequisites

Only one InfiniBand port is installed on the server.

#### Procedure

- 1. Edit the **/etc/rdma/opensm.conf** file and customize the settings to match your environment. After updating an **opensm** package, the **yum** utility overrides the **/etc/rdma/opensm.conf** and creates a copy which is the new OpenSM configuration file **/etc/rdma/opensm.conf.rpmnew**. So, you can compare the previous and new files to identify changes and incorporate them manually in file **opensm.conf**.
- 2. Restart the **opensm** service:

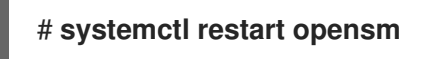

### <span id="page-20-0"></span>5.4. CONFIGURING MULTIPLE OPENSM INSTANCES

**OpenSM** is an InfiniBand constrained subnet manager and administrator. To provide high performance, **OpenSM** uses switched fabric network topology that interconnects with InfiniBand network nodes.

#### Prerequisites

One or more InfiniBand ports are installed on the server.

#### Procedure

1. Copy the **/etc/rdma/opensm.conf** file to **/etc/rdma/opensm.conf.orig** file:

#### # **cp /etc/rdma/opensm.conf /etc/rdma/opensm.conf.orig**

When you install an updated **opensm** package, the **yum** utility overrides the **/etc/rdma/opensm.conf**. With the copy created in this step, compare the previous and new files to identify changes and incorporate them manually in the instance-specific **opensm.conf** files.

2. Create a copy of the **/etc/rdma/opensm.conf** file:

### # **cp /etc/rdma/opensm.conf /etc/rdma/opensm.conf.1**

For each instance, create and append a unique and continuous number to a copy of the configuration file.

After updating the **opensm** package, the **yum** utility stores the new OpenSM configuration file as **/etc/rdma/opensm.conf.rpmnew**. Compare this file with your customized **/etc/rdma/opensm.conf.\\*** files, and manually incorporate the changes.

- 3. Edit the copy you created in the previous step, and customize the settings for the instance to match your environment. For example, set the **guid**, **subnet\_prefix**, and **logdir** parameters.
- 4. Optionally, create a **partitions.conf** file with a unique name specifically for this subnet and reference that file in the **partition config file** parameter in the corresponding copy of the **opensm.conf** file.
- 5. Repeat the previous steps for each instance you want to create.
- 6. Start the **opensm** service:

# **systemctl start opensm**

The **opensm** service automatically starts a unique instance for each **opensm.conf.\*** file in the **/etc/rdma/** directory. If multiple **opensm.conf.\*** files exist, the service ignores settings in the **/etc/sysconfig/opensm** file as well as in the base **/etc/rdma/opensm.conf** file.

### <span id="page-21-0"></span>5.5. CREATING A PARTITION CONFIGURATION

Partitions enable administrators to create subnets on InfiniBand similar to Ethernet VLANs.

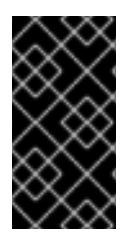

### IMPORTANT

If you define a partition with a specific speed such as 40 Gbps, all hosts within this partition must support this speed minimum. If a host does not meet the speed requirements, it cannot join the partition. Therefore, set the speed of a partition to the lowest speed supported by any host with permission to join the partition.

### **Prerequisites**

One or more InfiniBand ports are installed on the server

#### Procedure

1. Edit the **/etc/rdma/partitions.conf** file to configure the partitions as follows:

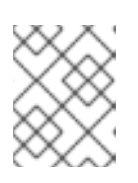

### **NOTE**

All fabrics must contain the **0x7fff** partition, and all switches and all hosts must belong to that fabric.

Add the following content to the file to create the **0x7fff** default partition at a reduced speed of **10** Gbps, and a partition **0x0002** with a speed of **40** Gbps:

# For reference: # IPv4 IANA reserved multicast addresses: # http://www.iana.org/assignments/multicast-addresses/multicast-addresses.txt # IPv6 IANA reserved multicast addresses: # http://www.iana.org/assignments/ipv6-multicast-addresses/ipv6-multicast-addresses.xml #  $#$  mtu =  $# 1 = 256$  $\#$  2 = 512  $# 3 = 1024$ #  $4 = 2048$  $\#$  5 = 4096 # # rate  $=$  $# 2 = 2.5$  GBit/s # 3 = 10 GBit/s  $\#$  4 = 30 GBit/s #  $5 = 5$  GBit/s  $# 6 = 20$  GBit/s  $# 7 = 40$  GBit/s # 8 = 60 GBit/s # 9 = 80 GBit/s

```
# 10 = 120 GBit/s
```

```
Default=0x7fff, rate=3, mtu=4, scope=2, defmember=full:
  ALL, ALL_SWITCHES=full;
Default=0x7fff, ipoib, rate=3, mtu=4, scope=2:
  mgid=ff12:401b::ffff:ffff # IPv4 Broadcast address
  mgid=ff12:401b::1 # IPv4 All Hosts group
  mgid=ff12:401b::2 # IPv4 All Routers group
  mgid=ff12:401b::16 # IPv4 IGMP group
  mgid=ff12:401b::fb \# IPv4 mDNS group
  mgid=ff12:401b::fc # IPv4 Multicast Link Local Name Resolution group
  mgid=ff12:401b::101 # IPv4 NTP group
  mgid=ff12:401b::202 # IPv4 Sun RPC
  mgid=ff12:601b::1 # IPv6 All Hosts group
  mgid=ff12:601b::2 # IPv6 All Routers group
  mgid=ff12:601b::16 # IPv6 MLDv2-capable Routers group
  mgid=ff12:601b::fb # IPv6 mDNS group
  mgid=ff12:601b::101 # IPv6 NTP group
  mgid=ff12:601b::202 # IPv6 Sun RPC group
  mgid=ff12:601b::1:3 # IPv6 Multicast Link Local Name Resolution group
  ALL=full, ALL_SWITCHES=full;
ib0_2=0x0002, rate=7, mtu=4, scope=2, defmember=full:
    ALL, ALL SWITCHES=full;
ib02=0x0002, ipoib, rate=7, mtu=4, scope=2:
  mgid=ff12:401b::ffff:ffff # IPv4 Broadcast address
  mgid=ff12:401b::1 # IPv4 All Hosts group
  mgid=ff12:401b::2 # IPv4 All Routers group
  mgid=ff12:401b::16 # IPv4 IGMP group
  mgid=ff12:401b::fb \# IPv4 mDNS group
  mgid=ff12:401b::fc # IPv4 Multicast Link Local Name Resolution group
  mgid=ff12:401b::101 # IPv4 NTP group
  mgid=ff12:401b::202 # IPv4 Sun RPC
  mgid=ff12:601b::1 # IPv6 All Hosts group
  mgid=ff12:601b::2 # IPv6 All Routers group
  mgid=ff12:601b::16 # IPv6 MLDv2-capable Routers group
  mgid=ff12:601b::fb # IPv6 mDNS group
  mgid=ff12:601b::101 # IPv6 NTP group
  mgid=ff12:601b::202 # IPv6 Sun RPC group
  mgid=ff12:601b::1:3 # IPv6 Multicast Link Local Name Resolution group
  ALL=full, ALL_SWITCHES=full;
```
## CHAPTER 6. CONFIGURING IPOIB

<span id="page-23-0"></span>By default, InfiniBand does not use the internet protocol (IP) for communication. However, IP over InfiniBand (IPoIB) provides an IP network emulation layer on top of InfiniBand remote direct memory access (RDMA) networks. This allows existing unmodified applications to transmit data over InfiniBand networks, but the performance is lower than if the application would use RDMA natively.

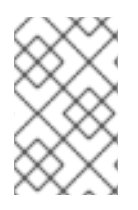

### **NOTE**

The Mellanox devices, starting from ConnectX-4 and above, on RHEL 8 and later use Enhanced IPoIB mode by default (datagram only). Connected mode is not supported on these devices.

### <span id="page-23-1"></span>6.1. THE IPOIB COMMUNICATION MODES

An IPoIB device is configurable in either **Datagram** or **Connected** mode. The difference is the type of queue pair the IPoIB layer attempts to open with the machine at the other end of the communication:

- **In the Datagram** mode, the system opens an unreliable, disconnected queue pair. This mode does not support packages larger than Maximum Transmission Unit (MTU) of the InfiniBand link layer. During transmission of data, the IPoIB layer adds a 4-byte IPoIB header on top of the IP packet. As a result, the IPoIB MTU is 4 bytes less than the InfiniBand link-layer MTU. As **2048** is a common InfiniBand link-layer MTU, the common IPoIB device MTU in **Datagram** mode is **2044**.
- **In the Connected** mode, the system opens a reliable, connected queue pair. This mode allows messages larger than the InfiniBand link-layer MTU. The host adapter handles packet segmentation and reassembly. As a result, in the **Connected** mode, the messages sent from Infiniband adapters have no size limits. However, there are limited IP packets due to the **data** field and TCP/IP **header** field. For this reason, the IPoIB MTU in the **Connected** mode is **65520** bytes.

The **Connected** mode has a higher performance but consumes more kernel memory.

Though a system is configured to use the **Connected** mode, a system still sends multicast traffic using the **Datagram** mode because InfiniBand switches and fabric cannot pass multicast traffic in the **Connected** mode. Also, when the host is not configured to use the **Connected** mode, the system falls back to the **Datagram** mode.

While running an application that sends multicast data up to MTU on the interface, configures the interface in **Datagram** mode or configure the application to cap the send size of a packet that will fit in datagram-sized packets.

### <span id="page-23-2"></span>6.2. UNDERSTANDING IPOIB HARDWARE ADDRESSES

IPoIB devices have a **20** byte hardware address that consists of the following parts:

- The first 4 bytes are flags and queue pair numbers
- The next 8 bytes are the subnet prefix The default subnet prefix is **0xfe:80:00:00:00:00:00:00**. After the device connects to the subnet manager, the device changes this prefix to match with the configured subnet manager.
- The last 8 bytes are the Globally Unique Identifier (GUID) of the InfiniBand port that attaches to the IPoIB device

**NOTE** 

As the first 12 bytes can change, do not use them in the **udev** device manager rules.

### <span id="page-24-0"></span>6.3. CONFIGURING AN IPOIB CONNECTION USING NMCLI COMMANDS

The **nmcli** command-line utility controls the NetworkManager and reports network status using CLI.

### Prerequisites

- An InfiniBand device is installed on the server
- The corresponding kernel module is loaded

### Procedure

1. Create the InfiniBand connection to use the **mlx4\_ib0** interface in the **Connected** transport mode and the maximum MTU of **65520** bytes:

# **nmcli connection add type infiniband con-name mlx4\_ib0 ifname mlx4\_ib0 transportmode Connected mtu 65520**

2. You can also set **0x8002** as a **P\_Key** interface of the **mlx4\_ib0** connection:

# **nmcli connection modify mlx4\_ib0 infiniband.p-key 0x8002**

3. To configure the IPv4 settings set a static IPv4 address, network mask, default gateway, and DNS server of the **mlx4\_ib0** connection:

# **nmcli connection modify mlx4\_ib0 ipv4.addresses** *192.0.2.1/24* # **nmcli connection modify mlx4\_ib0 ipv4.gateway** *192.0.2.254* # **nmcli connection modify mlx4\_ib0 ipv4.dns** *192.0.2.253* # **nmcli connection modify mlx4\_ib0 ipv4.method manual**

4. To configure the IPv6 settings set a static IPv6 address, network mask, default gateway, and DNS server of the **mlx4\_ib0** connection:

# **nmcli connection modify mlx4\_ib0 ipv6.addresses** *2001:db8:1::1/32* # **nmcli connection modify mlx4\_ib0 ipv6.gateway** *2001:db8:1::fffe*

# **nmcli connection modify mlx4\_ib0 ipv6.dns** *2001:db8:1::fffd*

# **nmcli connection modify mlx4\_ib0 ipv6.method manual**

5. To activate the **mlx4\_ib0** connection:

# **nmcli connection up mlx4\_ib0**

### <span id="page-24-1"></span>6.4. CONFIGURING AN IPOIB CONNECTION BY USING THE **NETWORK** RHEL SYSTEM ROLE

You can use the **network** RHEL system role to remotely create NetworkManager connection profiles for IP over InfiniBand (IPoIB) devices. For example, remotely add an InfiniBand connection for the **mlx4\_ib0** interface with the following settings by running an Ansible playbook:

- An IPoIB device **mlx4\_ib0.8002**
- A partition key **p\_key 0x8002**
- A static **IPv4** address **192.0.2.1** with a **/24** subnet mask
- A static **IPv6** address **2001:db8:1::1** with a **/64** subnet mask

Perform this procedure on the Ansible control node.

#### **Prerequisites**

- You have prepared the control node and the [managed](https://access.redhat.com/documentation/en-us/red_hat_enterprise_linux/8/html/automating_system_administration_by_using_rhel_system_roles/assembly_preparing-a-control-node-and-managed-nodes-to-use-rhel-system-roles_automating-system-administration-by-using-rhel-system-roles) nodes
- You are logged in to the control node as a user who can run playbooks on the managed nodes.
- The account you use to connect to the managed nodes has **sudo** permissions on them.
- An InfiniBand device named **mlx4\_ib0** is installed in the managed nodes.
- The managed nodes use NetworkManager to configure the network.

#### Procedure

1. Create a playbook file, for example **~/playbook.yml**, with the following content:

--- - name: Configure the network hosts: managed-node-01.example.com tasks: - name: Configure IPoIB ansible.builtin.include\_role: name: rhel-system-roles.network vars: network\_connections: *# InfiniBand connection mlx4\_ib0* - name: mlx4\_ib0 interface\_name: mlx4\_ib0 type: infiniband *# IPoIB device mlx4\_ib0.8002 on top of mlx4\_ib0* - name: mlx4\_ib0.8002 type: infiniband autoconnect: yes infiniband: p\_key: 0x8002 transport\_mode: datagram parent: mlx4\_ib0 ip: address:

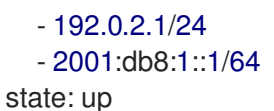

If you set a **p\_key** parameter as in this example, do not set an **interface\_name** parameter on the IPoIB device.

2. Validate the playbook syntax:

#### \$ **ansible-playbook --syntax-check ~/playbook.yml**

Note that this command only validates the syntax and does not protect against a wrong but valid configuration.

3. Run the playbook:

...

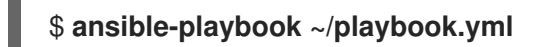

#### Verification

1. On the **managed-node-01.example.com** host, display the IP settings of the **mlx4\_ib0.8002** device:

# **ip address show** *mlx4\_ib0.8002*

inet *192.0.2.1/24 brd 192.0.2.255* scope global noprefixroute ib0.8002 valid\_lft forever preferred\_lft forever inet6 *2001:db8:1::1/64* scope link tentative noprefixroute valid\_lft forever preferred\_lft forever

2. Display the partition key (P\_Key) of the **mlx4\_ib0.8002** device:

# **cat /sys/class/net/***mlx4\_ib0.8002***/pkey** 0x8002

3. Display the mode of the **mlx4\_ib0.8002** device:

# **cat /sys/class/net/***mlx4\_ib0.8002***/mode** datagram

Additional resources

- **/usr/share/ansible/roles/rhel-system-roles.network/README.md** file
- **/usr/share/doc/rhel-system-roles/network/** directory

### <span id="page-26-0"></span>6.5. CONFIGURING AN IPOIB CONNECTION USING NM-CONNECTION-EDITOR

The **nmcli-connection-editor** application configures and manages network connections stored by NetworkManager using the management console.

### Prerequisites

- An InfiniBand device is installed on the server.
- Corresponding kernel module is loaded
- The **nm-connection-editor** package is installed.

#### Procedure

1. Enter the command:

### \$ **nm-connection-editor**

- 2. Click the **+** button to add a new connection.
- 3. Select the **InfiniBand** connection type and click **Create**.
- 4. On the **InfiniBand** tab:
	- a. Change the connection name if you want to.
	- b. Select the transport mode.
	- c. Select the device.
	- d. Set an MTU if needed.
- 5. On the **IPv4 Settings** tab, configure the IPv4 settings. For example, set a static IPv4 address, network mask, default gateway, and DNS server:

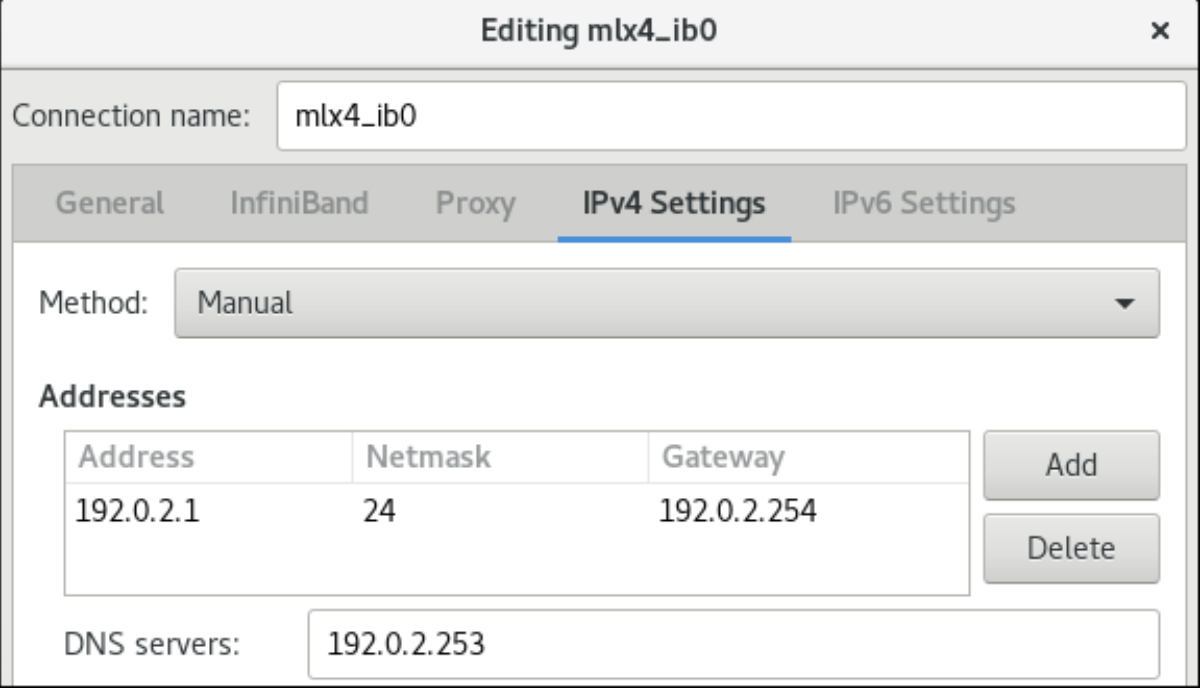

6. On the **IPv6 Settings** tab, configure the IPv6 settings. For example, set a static IPv6 address,

6. On the **IPv6 Settings** tab, configure the IPv6 settings. For example, set a static IPv6 address, network mask, default gateway, and DNS server:

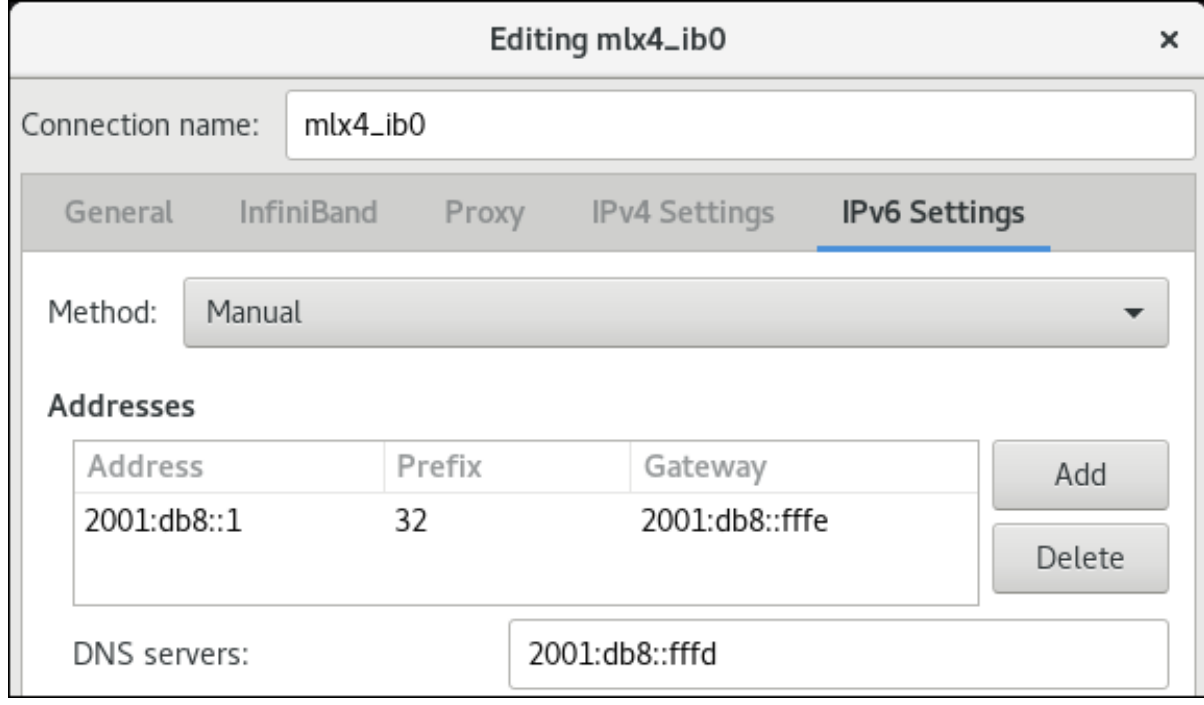

- 7. Click **Save** to save the team connection.
- 8. Close **nm-connection-editor**.
- 9. You can set a **P\_Key** interface. As this setting is not available in **nm-connection-editor**, you must set this parameter on the command line. For example, to set **0x8002** as **P\_Key** interface of the **mlx4\_ib0** connection:

# **nmcli connection modify mlx4\_ib0 infiniband.p-key 0x8002**

### CHAPTER 7. TESTING INFINIBAND NETWORKS

### <span id="page-29-1"></span><span id="page-29-0"></span>7.1. TESTING EARLY INFINIBAND RDMA OPERATIONS

InfiniBand provides low latency and high performance for Remote Direct Memory Access (RDMA).

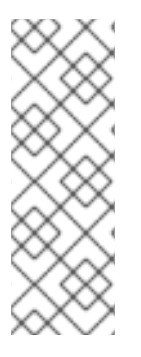

### **NOTE**

Apart from InfiniBand, if you use IP-based devices such as Internet Wide-area Remote Protocol(iWARP) or RDMA over Converged Ethernet (RoCE) or InfiniBand over Ethernet (IBoE) devices, see:

- **•** [Testing](#page-31-0) an IPoIB using the ping utility
- Testing an RDMA network using qperf after IPoIB is [configured](#page-32-0)

### Prerequisites

- You have configured the **rdma** service.
- You have installed the **libibverbs-utils** and **infiniband-diags** packages.

### Procedure

1. List the available InfiniBand devices:

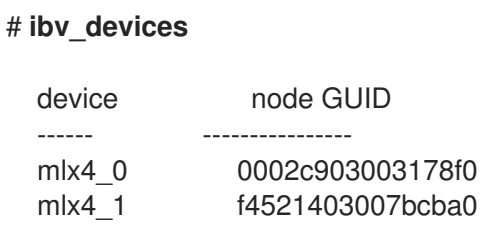

2. Display the information of the **mlx4\_1** device:

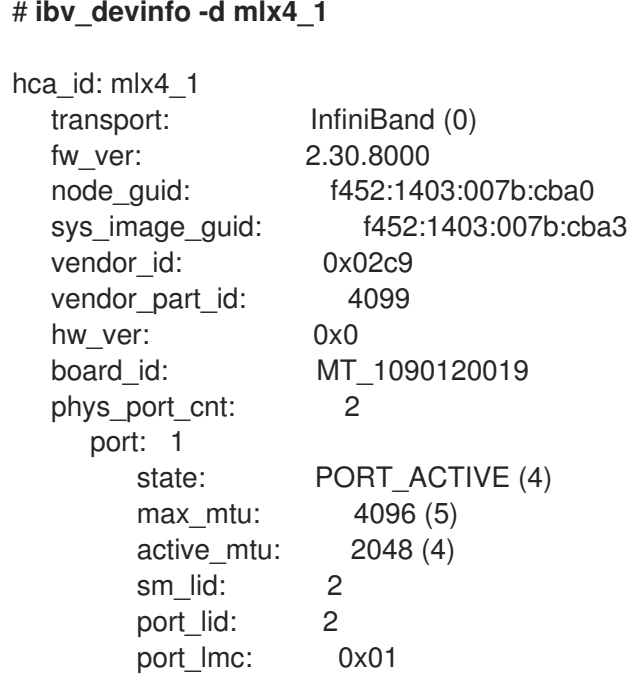

link layer: InfiniBand port: 2 state: PORT ACTIVE (4) max\_mtu: 4096 (5) active\_mtu: 4096 (5) sm\_lid: 0 port\_lid: 0 port\_lmc: 0x00 link\_layer: Ethernet

3. Display the status of the **mlx4\_1** device:

### # **ibstat mlx4\_1**

CA 'mlx4\_1' CA type: MT4099 Number of ports: 2 Firmware version: 2.30.8000 Hardware version: 0 Node GUID: 0xf4521403007bcba0 System image GUID: 0xf4521403007bcba3 Port 1: State: Active Physical state: LinkUp Rate: 56 Base lid: 2 LMC: 1 SM lid: 2 Capability mask: 0x0251486a Port GUID: 0xf4521403007bcba1 Link layer: InfiniBand Port 2: State: Active Physical state: LinkUp Rate: 40 Base lid: 0 LMC: 0 SM lid: 0 Capability mask: 0x04010000 Port GUID: 0xf65214fffe7bcba2 Link layer: Ethernet

- 4. The **ibping** utility pings an InfiniBand address and runs as a client/server.
	- a. To start server mode on a host, use the **-S** parameter on port number **-P** with **-C** InfiniBand certificate authority (CA) name:

### # **ibping -S -C mlx4\_1 -P 1**

b. To start client mode on another host, send some packets **-c** on port number **-P** using **-C** InfiniBand certificate authority (CA) name with **-L** Local Identifier (LID):

# **ibping -c 50 -C mlx4\_0 -P 1 -L 2**

### Additional resources

**ibping(8)** man page

### <span id="page-31-0"></span>7.2. TESTING AN IPOIB USING THE PING UTILITY

After you configured IP over InfiniBand (IPoIB), use the **ping** utility to send ICMP packets to test the IPoIB connection.

### **Prerequisites**

- The two RDMA hosts are connected in the same InfiniBand fabric with RDMA ports
- The IPoIB interfaces in both hosts are configured with IP addresses within the same subnet

### Procedure

Use the **ping** utility to send five ICMP packets to the remote host's InfiniBand adapter:

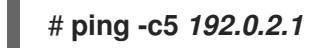

### <span id="page-31-1"></span>7.3. TESTING AN RDMA NETWORK USING QPERF AFTER IPOIB IS CONFIGURED

The **qperf** utility measures RDMA and IP performance between two nodes in terms of bandwidth, latency, and CPU utilization.

### **Prerequisites**

- You have installed the **qperf** package on both hosts.
- IPoIB is configured on both hosts.

#### Procedure

1. Start **qperf** on one of the hosts without any options to act as a server:

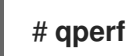

- 2. Use the following commands on the client. The commands use port **1** of the **mlx4\_0** host channel adapter in the client to connect to IP address **192.0.2.1** assigned to the InfiniBand adapter in the server.
	- a. Display the configuration of the host channel adapter:

```
# qperf -v -i mlx4_0:1 192.0.2.1 conf
conf:
  loc_node = rdma-dev-01.lab.bos.redhat.com
  loc cpu = 12 Cores: Mixed CPUs
  loc_os = Linux 4.18.0-187.el8.x86_64
  loc qperf = 0.4.11
  rem node = rdma-dev-00.lab.bos. redhat.com
```

```
rem cpu = 12 Cores: Mixed CPUs
rem_os = Linux 4.18.0-187.el8.x86_64
rem qperf = 0.4.11
```
b. Display the Reliable Connection (RC) streaming two-way bandwidth:

```
# qperf -v -i mlx4_0:1 192.0.2.1 rc_bi_bw
rc_bi_bw:
 bw = 10.7 GB/sec
  msg rate = 163 K/sec
  loc_id = m1x4_0rem_id = mlx4_0:1
  loc\_cpus\_used = 65 % cpus
  rem_cpus_used = 62% cpus
```
c. Display the RC streaming one-way bandwidth:

```
# qperf -v -i mlx4_0:1 192.0.2.1 rc_bw
rc_bw:
 bw = 6.19 GB/sec
 msg_rate = 94.4 K/sec
  loc_id = mlx4_0
  rem_id = mlx4_0:1
  send_cost = 63.5 ms/GB
 recv\_cost = 63 ms/GB
  send_cpus_used = 39.5 % cpus
  recv cpus used = 39% cpus
```
#### Additional resources

**qperf(1)** man page